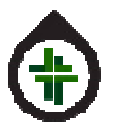

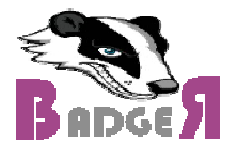

1) New families now enter parents' names, plus member/visitor checkbox.

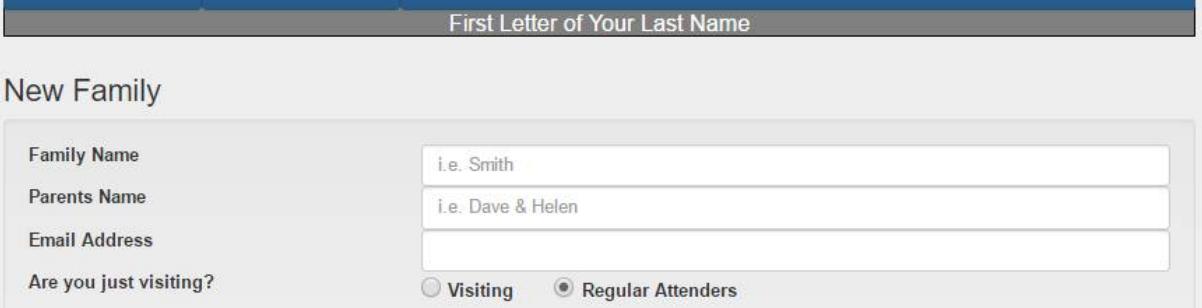

NOTE that everyone already entered is a MEMBER by default. You have to go and set any known existing visitors as such. You can do this from the Families menu, or from the Reports > Childrens Reports > Child List

2) Parents' name is included on report in (brackets) after Family Name.

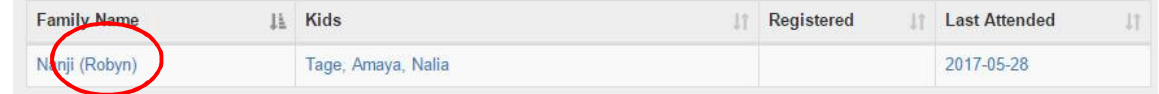

3) Attendance records (eg. Family > History) now shows  $1<sup>st</sup>$  or  $2<sup>nd</sup>$  service based on sign in time.<br>Boersma Attendance History

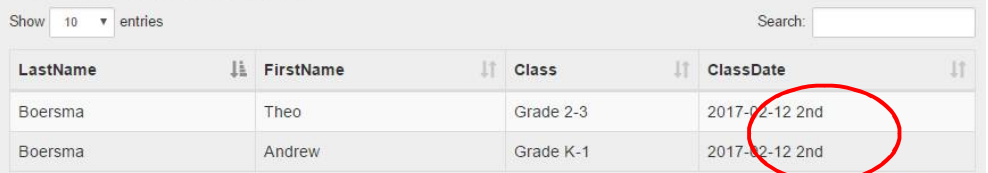

## Cutoff time is in Settings

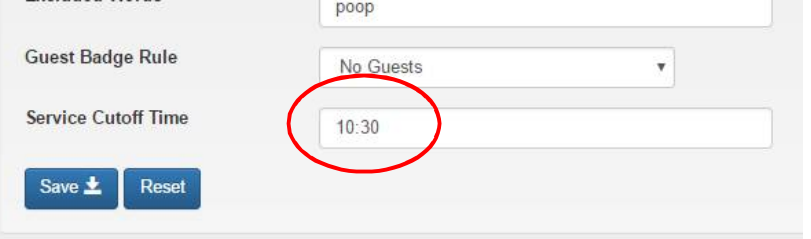

4) Attendance Totals Report now has totals as well as < and > buttons to move back and forth through time. Reports > Attendance Related Tools > Total Attendance Number By Class

## June 2017 Changes

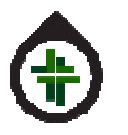

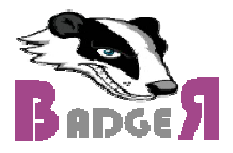

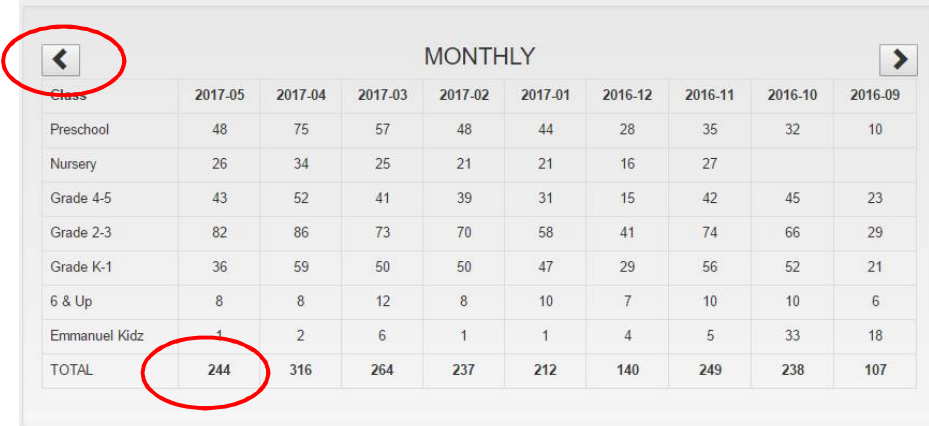

5) Function added to "Change Grade" report to bump every child up to the next grade. (You would only use this in Sept. before the first class.)

![](_page_1_Picture_59.jpeg)

NOTE: When you click you will be asked to CONFIRM. If you do confirm, there is no way to undo the up-grading besides changing them all back manually, one at a time.

6) Weekly email will go out showing who has attended for the second time this year. (The year starts Sep 1).

![](_page_1_Picture_60.jpeg)

This is controlled in Settings. It is emailed to the administrator's email address. You may also turn off the weekly report.

## June 2017 Changes

![](_page_2_Picture_1.jpeg)

![](_page_2_Picture_2.jpeg)

![](_page_2_Picture_66.jpeg)

7) The "All Children" report now includes a column to indicate if the family is a Visitor or not. Reports > Children Reports > Child List

![](_page_2_Picture_67.jpeg)

If the family has self-declared as a visitor there will be a V in the first column.

8) New report under Children's Report to identify children who have stopped attending. Reports > Childrens Reports > Recent Attendance

![](_page_2_Picture_68.jpeg)

Use the sort buttons on the column headers to find what you want.

Attended = The number of classes attended in the last 90 days.

Consec. Missed = The number of classes in a row the child has missed. It starts looking backwards from yesterday and goes 90 days.

V for Visitor is shown in column 1.